OST Wiki - https://polaris.astro.physik.uni-potsdam.de/wiki/

## **Installation of GDL**

The software package GNU Data Language (GDL) can be downloaded from the project's [homepage](http://gnudatalanguage.sourceforge.net/) . However, it is recommend to use the package manager of your Linux/Mac/BSD. On Ubuntu/Debian and their derivatives just execute:

```
sudo apt-get install gnudatalanguage
```
## **IDL Astro Library**

For the use in the lab courses the IDL Astro Library is also required. It can be downloaded at:

<http://idlastro.gsfc.nasa.gov/homepage.html>

In the next step the following directory

/home/user/opt/gdl-astrolib/astron/

should be created. Here and in the following, user should be replaced by the name of the corresponding user account. Afterwards the archive (astron) can be unpacked there. Furthermore, it is necessary to change the following lines of the file readfits.pro in the directory pro:

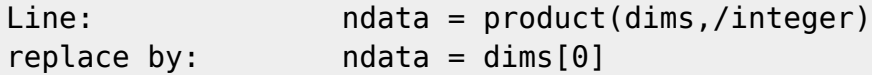

Additionally create a file fitsconvert.pro with the following content:

```
function fitsconvert,image
if n elements(image) eq \theta then begin
   print,'Usage: converted_image=fitsconvert,original_image'
   return,0
endif
erg=(long(image)+65536) mod 65536
return,erg
end
```
in the directory /home/user/opt/gdl-astrolib/.

## [Additional routines for the lab course](#page--1-0)

For the astrophysical lab course (especially for C7 and N2) the following routines are additionally required and should also be placed in /home/user/opt/gdl-astrolib/: correl\_images.pro, newremove.pro, newsrcor.pro, la\_cosmic.pro, mxaddpar.pro, and datatype.pro (all can be found in our SVN).

## **Start-up script**

To use the AstroLib, create an additional start-up script that exports the paths of the libraries. This script can e.g. be saved as hidden file in the home directory (e.g. \$HOME/.gdl startup). If the directory astron and the file fitsconvert.pro are placed in /home/user/opt/gdl-astrolib.the start-up script would look like:

```
!PATH=!PATH + ':/usr/bin/'
!PATH=!PATH + ':/home/user/opt/gdl-astrolib/astron/pro'
!PATH=!PATH + ':/home/user/opt/gdl-astrolib'
loadct, 0, nocher=255;!P.BACKGROUND=255;
!P. COLOR=0;
IX. STYLE=1:!Y. STYLE=1:
!Z.STYLE=1
print.":
     print,
print, '** Personal settings are loaded and active **';
print, '';
```
The first line contains the link to the executable gdl file. The second/third line contains the path to the .pro files in the astron directory and the file fitsconvert.pro (adjust paths as needed).

Is the start-up script located in the directory /home/user/, one can prepare it for the usage in the Bash shell by adding the following line

export GDL STARTUP=/home/user/.gdl startup

to the *bashrc* script in the home directory.

Final advice for the usage in the lab course

For the laboratory computer a12, the installation should take place under the pollux account, while the very last step of the setup needs to be executed for the student accounts as well. Note that also for these accounts user musst be replace by pollux.

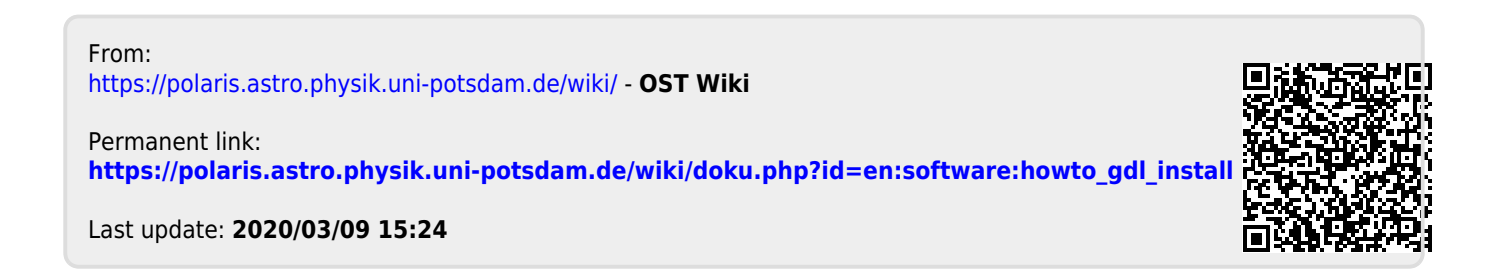